# 在Nexus 9000上配置BGP路由反射器

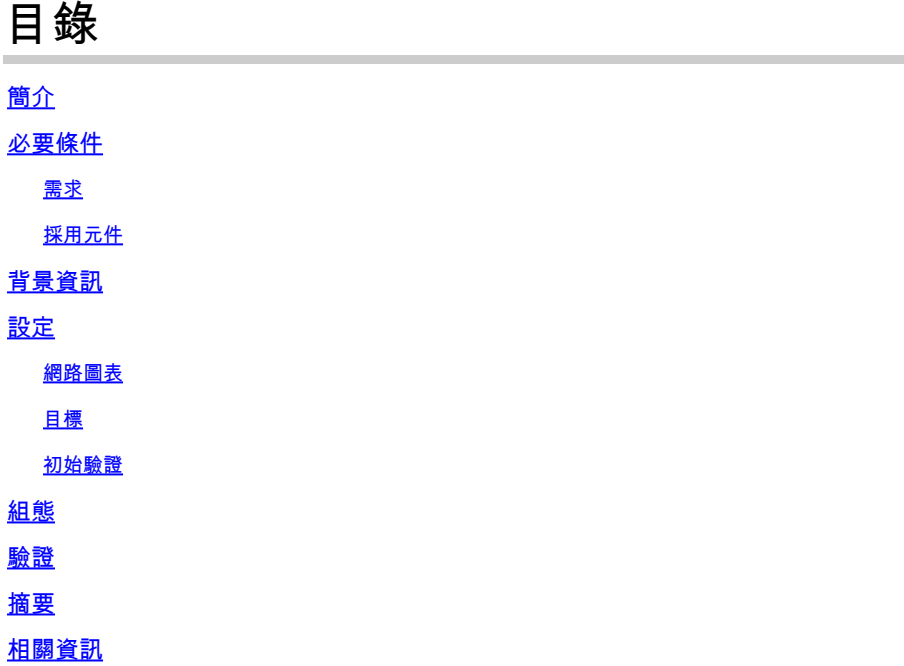

# 簡介

本檔案介紹在Nexus 9000系列上設定邊界閘道通訊協定(BGP)路由反射器的程式。

# 必要條件

### 需求

思科建議您瞭解以下主題:

- Nexus交換機
- BGP

採用元件

本文件所述內容不限於特定軟體和硬體版本。

本文中的資訊是根據特定實驗室環境內的裝置所建立。文中使用到的所有裝置皆從已清除(預設 )的組態來啟動。如果您的網路正在作用,請確保您已瞭解計畫套用任何指令可能造成的影響。

# 背景資訊

BGP用來避免路由回圈的機制是將其自己的自治系統編號(ASN)新增到AS PATH屬性。對於IBGP拓 撲,更新不會修改AS-PATH屬性,因為它們屬於同一個ASN,這可能會導致路由環路。

如果從IBGP對等點收到BGP首碼,則無法將這個首碼通告給另一個IBGP鄰居。 BGP使用其水準分 割規則來防止同一ASN中的環路。

此規則強制您使用全網狀拓撲與每個IBGP鄰居交換字首。對於具有全網狀方案的大型網路,由於它 使用過多的資源來建立對等網路,因此不能進行擴展。

iBGP的全網狀拓撲的替代方案有:

- 路由反射
- 聯盟

本文僅重點介紹BGP路由反射器的使用情況。

使用路由反射器克服了全網格的限制。路由反射器是AS(自治系統)內將iBGP字首反射給同一 AS中其他路由器的指定裝置。

### 設定

要檢查BGP路由反射器配置指南,請參[閱配置高級BGP](/content/en/us/td/docs/switches/datacenter/nexus9000/sw/93x/unicast/configuration/guide/b-cisco-nexus-9000-series-nx-os-unicast-routing-configuration-guide-93x/m-n9k-configuring-advanced-bgp-93x.html#task_DABEC66FE45B47418AFD4AE15850E4C7)

#### 網路圖表

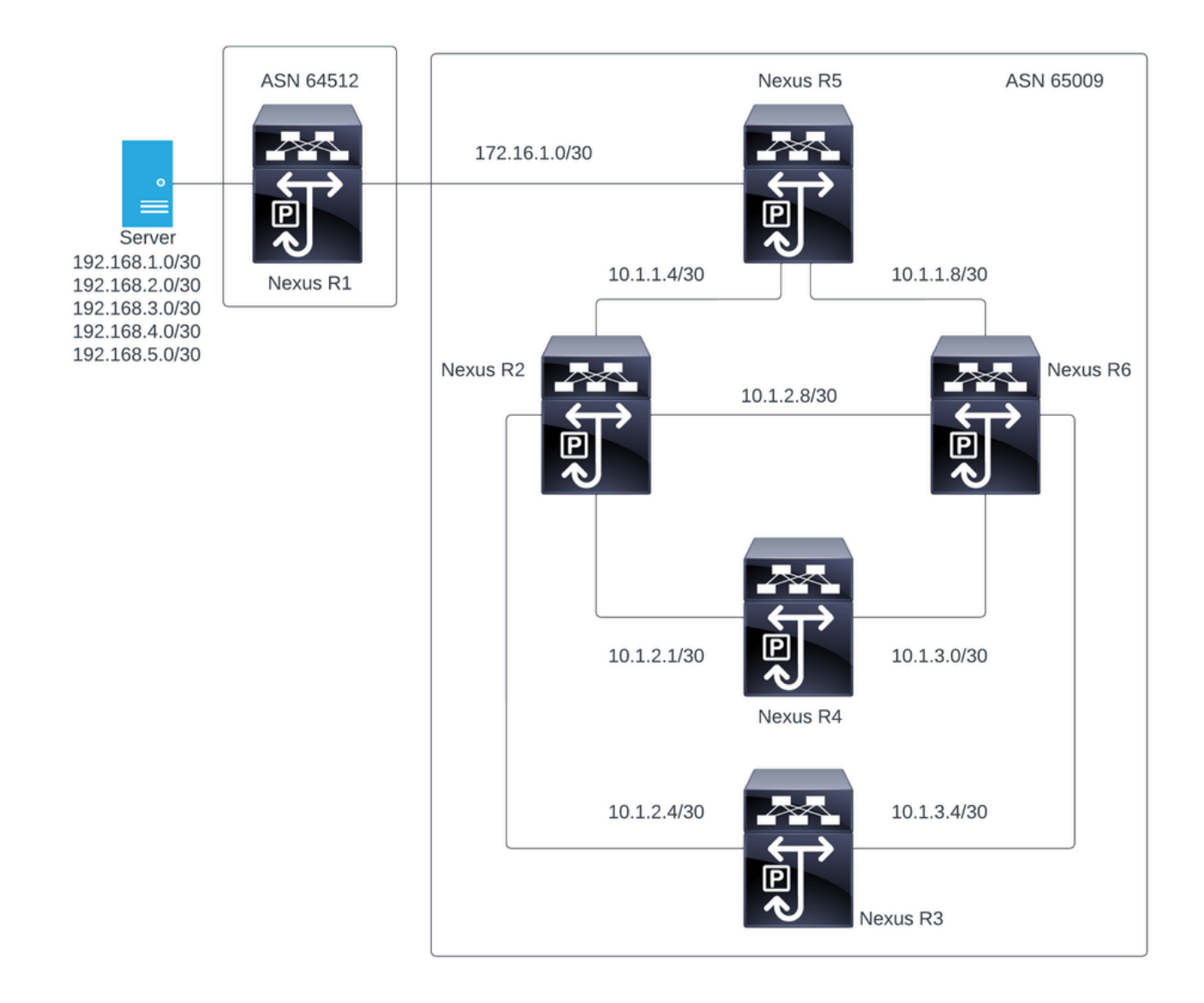

在此圖中,Nexus R2、Nexus R3、Nexus 4、Nexus R5和Nexus R6建立了iBGP鄰居關係。而且 ,Nexus R1和Nexus R5建立了eBGP鄰居關係。

#### 目標

將Nexus R1生成的網路交換到同一ASN網路中的所有65000。

#### 初始驗證

Nexus R1執行字首通告:

R1# show ip bgp BGP routing table information for VRF default, address family IPv4 Unicast BGP table version is 78, Local Router ID is 192.168.1.1 Status: s-suppressed, x-deleted, S-stale, d-dampened, h-history, \*-valid, >-best Path type: i-internal, e-external, c-confed, l-local, a-aggregate, r-redist, I-i njected Origin codes: i - IGP, e - EGP, ? - incomplete, | - multipath, & - backup, 2 - b

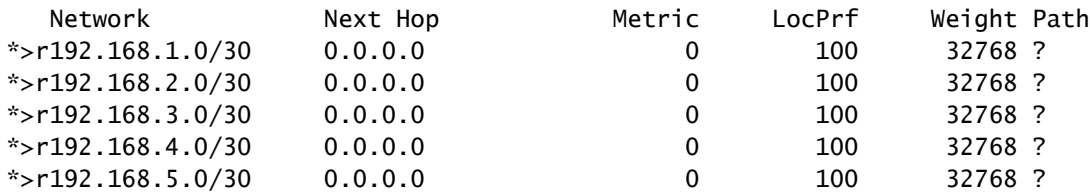

R1#

#### Nexus R5收到來自Nexus R1的通告,該通告是eBGP會話。

Nexus R5

R5# show ip bgp BGP routing table information for VRF default, address family IPv4 Unicast BGP table version is 123, Local Router ID is 172.16.1.2 Status: s-suppressed, x-deleted, S-stale, d-dampened, h-history, \*-valid, >-best Path type: i-internal, e-external, c-confed, l-local, a-aggregate, r-redist, I-injected Origin codes: i - IGP, e - EGP, ? - incomplete, | - multipath, & - backup, 2 - best2

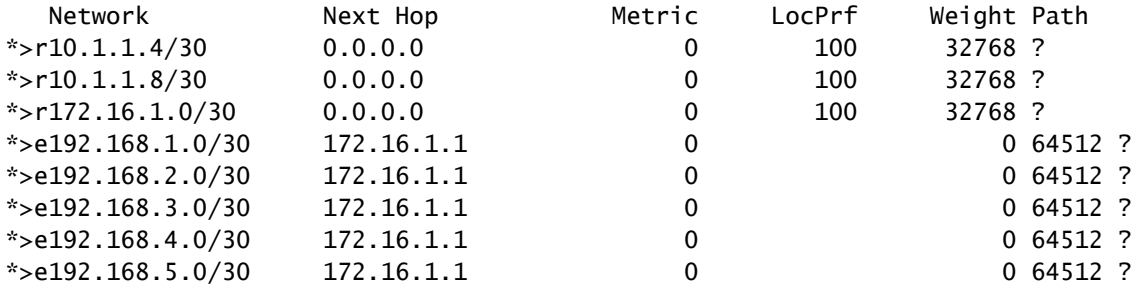

R5#

#### Nexus R5向其iBGP對等體Nexus R2和R6通告字首。

R2# show ip bgp BGP routing table information for VRF default, address family IPv4 Unicast BGP table version is 33, Local Router ID is 10.1.1.6 Status: s-suppressed, x-deleted, S-stale, d-dampened, h-history, \*-valid, >-best Path type: i-internal, e-external, c-confed, l-local, a-aggregate, r-redist, I-i njected Origin codes: i - IGP, e - EGP, ? - incomplete, | - multipath, & - backup, 2 - b est2

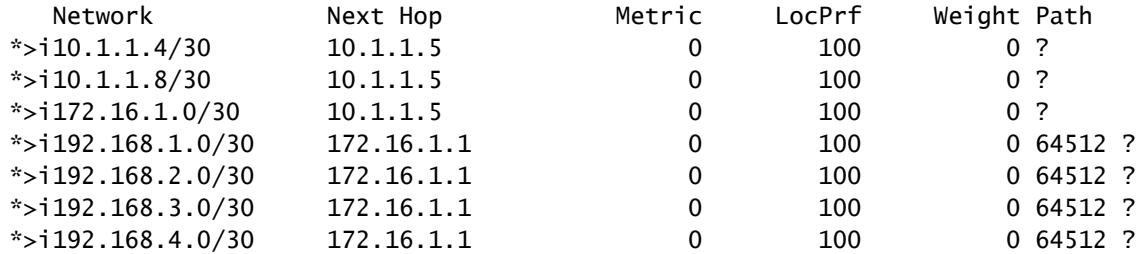

est2

R2#

R6# show ip bgp BGP routing table information for VRF default, address family IPv4 Unicast BGP table version is 33, Local Router ID is 10.1.1.10 Status: s-suppressed, x-deleted, S-stale, d-dampened, h-history, \*-valid, >-best Path type: i-internal, e-external, c-confed, l-local, a-aggregate, r-redist, I-injected Origin codes: i - IGP, e - EGP, ? - incomplete, | - multipath, & - backup, 2 - best2 Network Mext Hop Metric LocPrf Weight Path  $*$ >i10.1.1.4/30 10.1.1.9 0 100 0 ?  $*$ >i10.1.1.8/30 10.1.1.9 0 100 0 ?  $*$ >i172.16.1.0/30 10.1.1.9 0 100 0 ?

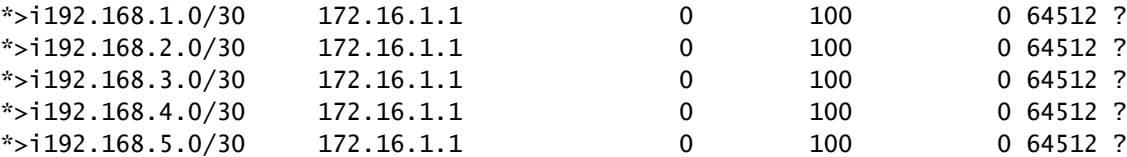

R6#

#### 根據環路迴避規則,BGP不會向其他iBGP對等體通告iBGP對等體獲取的任何字首。

R2# show ip bgp neighbors 10.1.2.2 advertised-routes

Peer 10.1.2.2 routes for address family IPv4 Unicast: BGP table version is 88, Local Router ID is 10.150.0.1 Status: s-suppressed, x-deleted, S-stale, d-dampened, h-history, \*-valid, >-best Path type: i-internal, e-external, c-confed, l-local, a-aggregate, r-redist, I-i njected Origin codes: i - IGP, e - EGP, ? - incomplete, | - multipath, & - backup, 2 - b est2

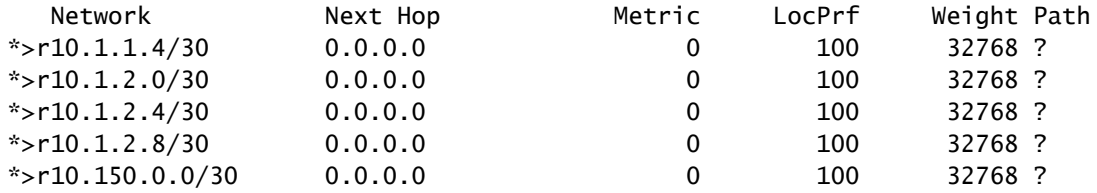

R2#

#### Nexus R3和Nexus R4不會接收Nexus R1生成的字首。

R3# show ip bgp BGP routing table information for VRF default, address family IPv4 Unicast BGP table version is 28, Local Router ID is 10.100.100.1 Status: s-suppressed, x-deleted, S-stale, d-dampened, h-history, \*-valid, >-best Path type: i-internal, e-external, c-confed, l-local, a-aggregate, r-redist, I-injected Origin codes: i - IGP, e - EGP, ? - incomplete, | - multipath, & - backup, 2 - best2 Network Next Hop Metric LocPrf Weight Path \*>l10.100.100.0/24 0.0.0.0 100 32768 i

R4# show ip bgp BGP routing table information for VRF default, address family IPv4 Unicast BGP table version is 6, Local Router ID is 10.200.200.1 Status: s-suppressed, x-deleted, S-stale, d-dampened, h-history, \*-valid, >-best Path type: i-internal, e-external, c-confed, l-local, a-aggregate, r-redist, I-injected Origin codes: i - IGP, e - EGP, ? - incomplete, | - multipath, & - backup, 2 - best2

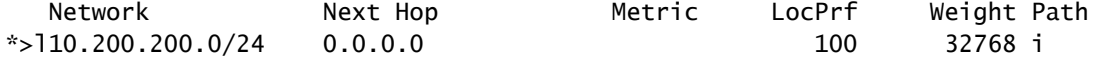

R4#

組態

對於上述拓撲,要轉換為路由反射器的選定裝置是Nexus R2和Nexus R6,因為這些裝置與同一 ASN中的所有iBGP對等體都有連線。

注意:路由反射器配置會導致每個修改的bgp對等體都重置。此配置必須在維護視窗下完成。

 $\blacklozenge$  註:通過拓撲設計,Nexus R2和R6成為ASN網路的路由反65000器。

Nexus R1

R1# show run bgp

!Command: show running-config bgp !Running configuration last done at: Wed Jan 31 02:43:31 2024 !Time: Wed Jan 31 23:24:28 2024 version 10.2(5) Bios:version 05.47 feature bgp router bgp 64512 address-family ipv4 unicast redistribute direct route-map REDISTRIBUTE\_LOCAL neighbor 172.16.1.2 remote-as 65000 address-family ipv4 unicast

#### Nexus R2

R2# show run bgp !Command: show running-config bgp !Running configuration last done at: Wed Jan 31 03:10:49 2024 !Time: Wed Jan 31 23:24:15 2024 version 10.2(5) Bios:version 05.47 feature bgp router bgp 65000 cluster-id 10.150.0.1 address-family ipv4 unicast redistribute direct route-map ALLOW neighbor 10.1.1.5 remote-as 65000 address-family ipv4 unicast route-reflector-client neighbor 10.1.2.2 remote-as 65000 address-family ipv4 unicast route-reflector-client neighbor 10.1.2.6 remote-as 65000 address-family ipv4 unicast route-reflector-client neighbor 10.1.2.10 remote-as 65000 address-family ipv4 unicast route-reflector-client

#### R2#

#### Nexus R3

!Command: show running-config bgp !Running configuration last done at: Wed Jan 31 02:49:05 2024

R3# show run bgp

!Time: Wed Jan 31 23:10:07 2024 version 10.2(5) Bios:version 05.47 feature bgp router bgp 65000 address-family ipv4 unicast network 10.100.100.0/24 neighbor 10.1.2.5 remote-as 65000 address-family ipv4 unicast neighbor 10.1.3.5 remote-as 65000 address-family ipv4 unicast

Nexus R4

R4# show run bgp !Command: show running-config bgp !Running configuration last done at: Wed Jan 31 02:56:11 2024 !Time: Wed Jan 31 23:00:44 2024 version 10.2(5) Bios:version 05.47 feature bgp router bgp 65000 address-family ipv4 unicast network 10.200.200.0/24 neighbor 10.1.2.1 remote-as 65000 address-family ipv4 unicast neighbor 10.1.3.1 remote-as 65000 address-family ipv4 unicast

R4#

Nexus R5

R5# show run bgp !Command: show running-config bgp !Running configuration last done at: Wed Jan 31 02:48:38 2024 !Time: Wed Jan 31 23:24:15 2024 version 10.2(5) Bios:version 05.47 feature bgp router bgp 65000 address-family ipv4 unicast redistribute direct route-map ALLOW neighbor 10.1.1.6 remote-as 65000 address-family ipv4 unicast neighbor 10.1.1.10 remote-as 65000 address-family ipv4 unicast neighbor 172.16.1.1 remote-as 64512 address-family ipv4 unicast

R3#

#### Nexus R6

R6# show run bgp !Command: show running-config bgp !Running configuration last done at: Wed Jan 31 03:12:40 2024 !Time: Wed Jan 31 23:24:18 2024 version 10.2(5) Bios:version 05.47 feature bgp router bgp 65000 cluster-id 10.160.0.1 address-family ipv4 unicast redistribute direct route-map ALLOW neighbor 10.1.1.9 remote-as 65000 address-family ipv4 unicast route-reflector-client neighbor 10.1.2.9 remote-as 65000 address-family ipv4 unicast route-reflector-client neighbor 10.1.3.2 remote-as 65000 address-family ipv4 unicast route-reflector-client neighbor 10.1.3.6 remote-as 65000 address-family ipv4 unicast route-reflector-client

```
R6#
```
## 驗證

將Nexus R2和Nexus R6轉換為路由反射器後,字首將通告給iBGP對等體。 .

R2# show ip bgp neighbors 10.1.2.2 advertised-routes

Peer 10.1.2.2 routes for address family IPv4 Unicast: BGP table version is 22, Local Router ID is 10.150.0.1 Status: s-suppressed, x-deleted, S-stale, d-dampened, h-history, \*-valid, >-best Path type: i-internal, e-external, c-confed, l-local, a-aggregate, r-redist, I-i njected Origin codes: i - IGP, e - EGP, ? - incomplete, | - multipath, & - backup, 2 - b est2

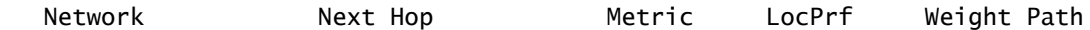

R5#

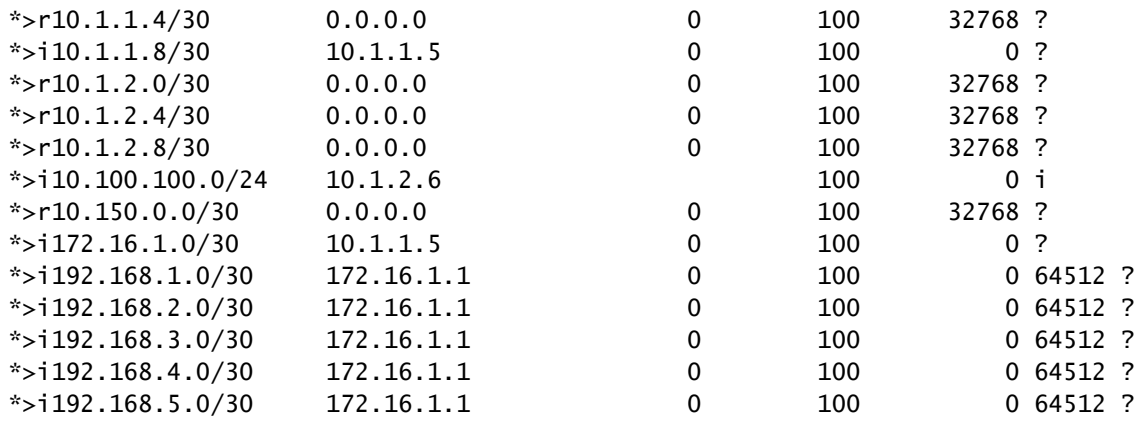

R2#

#### Nexus R3和Nexus R4接收Nexus R1生成的字首。

R3# show ip bgp BGP routing table information for VRF default, address family IPv4 Unicast BGP table version is 108, Local Router ID is 10.100.100.1 Status: s-suppressed, x-deleted, S-stale, d-dampened, h-history, \*-valid, >-best Path type: i-internal, e-external, c-confed, l-local, a-aggregate, r-redist, I-injected Origin codes: i - IGP, e - EGP, ? - incomplete, | - multipath, & - backup, 2 - best2

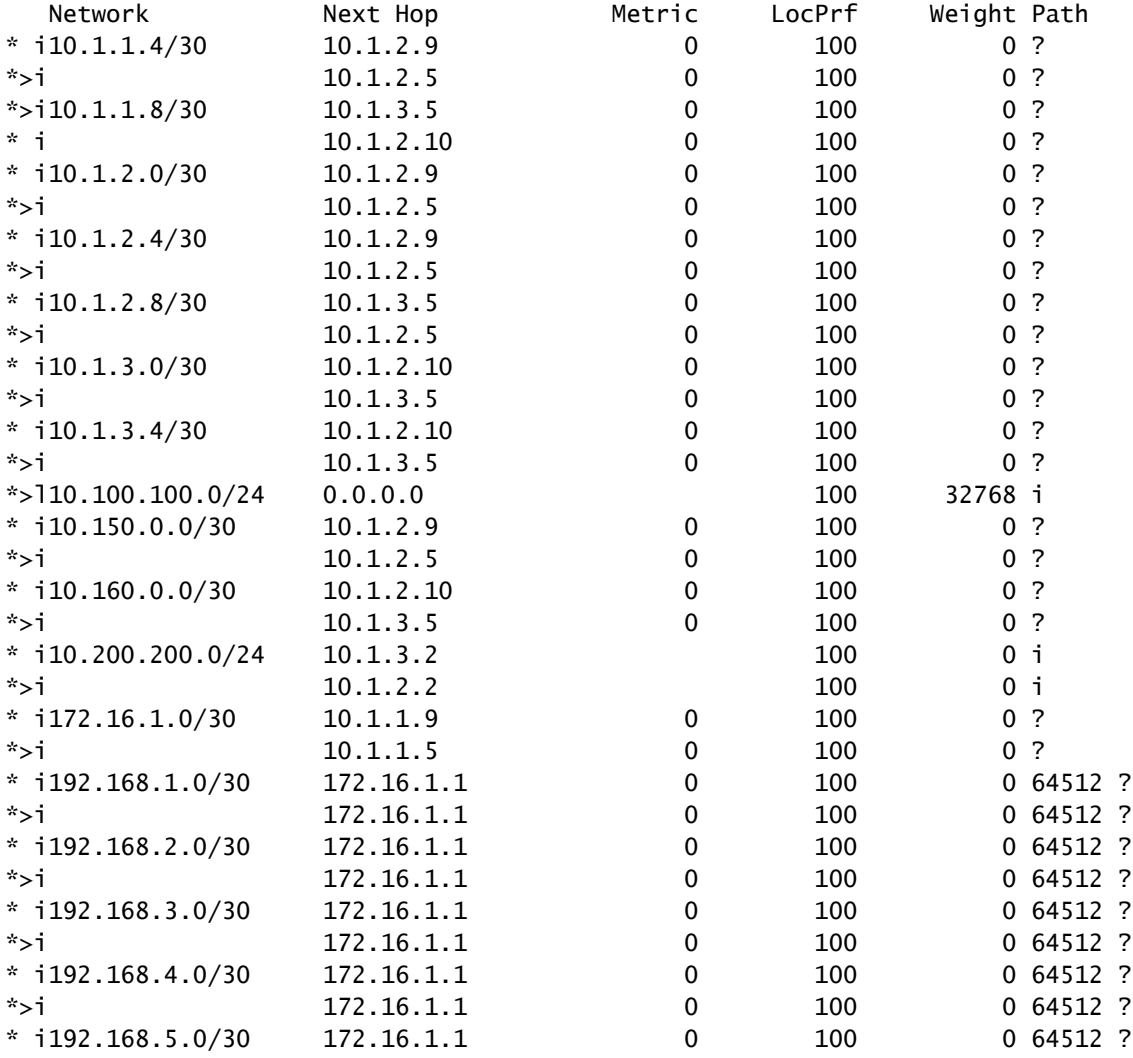

R3#

R4# show ip bgp BGP routing table information for VRF default, address family IPv4 Unicast BGP table version is 78, Local Router ID is 10.200.200.1 Status: s-suppressed, x-deleted, S-stale, d-dampened, h-history, \*-valid, >-best Path type: i-internal, e-external, c-confed, l-local, a-aggregate, r-redist, I-injected Origin codes: i - IGP, e - EGP, ? - incomplete, | - multipath, & - backup, 2 - best2

| Network               | Next Hop   | Metric       | LocPrf | Weight Path         |  |
|-----------------------|------------|--------------|--------|---------------------|--|
| $* i10.1.1.4/30$      | 10.1.2.9   | 0            | 100    | 0 <sup>2</sup>      |  |
| *>i                   | 10.1.2.1   | 0            | 100    | 0 <sup>2</sup>      |  |
| $*$ >i10.1.1.8/30     | 10.1.3.1   | 0            | 100    | 0 <sub>2</sub>      |  |
| $* i$                 | 10.1.2.10  | 0            | 100    | 0 <sup>2</sup>      |  |
| $* i10.1.2.0/30$      | 10.1.2.9   | 0            | 100    | 0 <sup>2</sup>      |  |
| $*$ >i                | 10.1.2.1   | 0            | 100    | 0 <sup>2</sup>      |  |
| $* i10.1.2.4/30$      | 10.1.2.9   | 0            | 100    | 0 <sup>2</sup>      |  |
| $*$ >i                | 10.1.2.1   | 0            | 100    | 0 <sup>2</sup>      |  |
| $* i10.1.2.8/30$      | 10.1.3.1   | 0            | 100    | 0 <sub>2</sub>      |  |
| $*$ >i                | 10.1.2.1   | 0            | 100    | 0 <sub>2</sub>      |  |
| $* i10.1.3.0/30$      | 10.1.2.10  | 0            | 100    | 0 <sup>2</sup>      |  |
| *>i                   | 10.1.3.1   | 0            | 100    | 0 <sup>2</sup>      |  |
| $* i10.1.3.4/30$      | 10.1.2.10  | 0            | 100    | 0 <sup>2</sup>      |  |
| $*$ >i                | 10.1.3.1   | $\mathbf{0}$ | 100    | 0 <sup>2</sup>      |  |
| $* i10.100.100.0/24$  | 10.1.3.6   |              | 100    | 0 <sub>i</sub>      |  |
| $*$ >i                | 10.1.2.6   |              | 100    | 0 <sub>1</sub>      |  |
| $* i10.150.0.0/30$    | 10.1.2.9   | 0            | 100    | 0 <sup>2</sup>      |  |
| $*$ >i                | 10.1.2.1   | 0            | 100    | $\overline{?}$<br>0 |  |
| $* i10.160.0.0/30$    | 10.1.2.10  | 0            | 100    | 0 <sup>2</sup>      |  |
| $*$ >i                | 10.1.3.1   | $\mathbf{0}$ | 100    | 0 <sub>2</sub>      |  |
| $*$ >110.200.200.0/24 | 0.0.0.0    |              | 100    | 32768 i             |  |
| $* i172.16.1.0/30$    | 10.1.1.9   | 0            | 100    | 0 <sub>2</sub>      |  |
| $*$ >i                | 10.1.1.5   | 0            | 100    | 0 <sub>2</sub>      |  |
| $* i192.168.1.0/30$   | 172.16.1.1 | 0            | 100    | 0,64512,?           |  |
| $*$ >i                | 172.16.1.1 | 0            | 100    | 0 64512 ?           |  |
| $* i192.168.2.0/30$   | 172.16.1.1 | 0            | 100    | 0 64512 ?           |  |
| *>i                   | 172.16.1.1 | 0            | 100    | 0 64512 ?           |  |
| $* i192.168.3.0/30$   | 172.16.1.1 | 0            | 100    | 0 64512 ?           |  |
| *>i                   | 172.16.1.1 | 0            | 100    | 0 64512 ?           |  |
| $* i192.168.4.0/30$   | 172.16.1.1 | 0            | 100    | 0 64512 ?           |  |
| $*$ >i                | 172.16.1.1 | 0            | 100    | 0 64512 ?           |  |
| $* i192.168.5.0/30$   | 172.16.1.1 | 0            | 100    | 0 64512 ?           |  |
| $*$ >i                | 172.16.1.1 | $\mathbf 0$  | 100    | 0 64512 ?           |  |
|                       |            |              |        |                     |  |

R4#

路由反射器學習的字首顯示BGP對等體IP和集群ID。

R4# show ip bgp 192.168.2.0 BGP routing table information for VRF default, address family IPv4 Unicast BGP routing table entry for 192.168.2.0/30, version 63 Paths: (2 available, best #2) Flags: (0x8000001a) (high32 00000000) on xmit-list, is in urib, is best urib route, is in HW

 Path type: internal, path is valid, not best reason: Neighbor Address, no labeled nexthop AS-Path: 64512 , path sourced external to AS 172.16.1.1 (metric 0) from 10.1.3.1 (10.160.0.1) >>>>>>> Peer IP (Cluster ID) Origin incomplete, MED 0, localpref 100, weight 0 Originator: 172.16.1.2 Cluster list: 10.160.0.1 Advertised path-id 1 Path type: internal, path is valid, is best path, no labeled nexthop, in rib AS-Path: 64512 , path sourced external to AS 172.16.1.1 (metric 0) from 10.1.2.1 (10.150.0.1) Origin incomplete, MED 0, localpref 100, weight 0 Originator: 172.16.1.2 Cluster list: 10.150.0.1 Path-id 1 not advertised to any peer R4#

 $\blacklozenge$ 注意:路由反射器接收的Nexus R3和Nexus R4路由不會作為環路避免規則的一部分通告給其 他iBGP對等體。

### 摘要

路由反射器組態不需要複雜組態即可將路由反射到其iBGP使用者端,只需在位址系列下新增關鍵字 「route-reflector-client」,即可通知系統充當該鄰居的路由反射器。

<mark>◇</mark> 注意:要檢視Nexus中的BGP聯盟,請參閱<u>[在Nexus 9000上配置BGP聯盟](https://www.cisco.com/c/zh_tw/support/docs/ip/border-gateway-protocol-bgp/221029-configure-bgp-confederations-on-nexus-90.html)</u>

### 相關資訊

• [思科技術支援與下載](https://www.cisco.com/c/zh_tw/support/index.html?referring_site=bodynav)

#### 關於此翻譯

思科已使用電腦和人工技術翻譯本文件,讓全世界的使用者能夠以自己的語言理解支援內容。請注 意,即使是最佳機器翻譯,也不如專業譯者翻譯的內容準確。Cisco Systems, Inc. 對這些翻譯的準 確度概不負責,並建議一律查看原始英文文件(提供連結)。